# **[FireSafe 2](https://konyks.com/online-doc/firesafe2/)**

1 juillet 2022

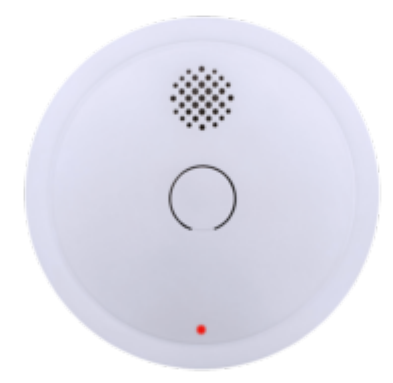

#### **Sommaire :**

- 1. [Présentation de FIRESAFE²](https://konyks.com/online-doc/firesafe2/#:~:text=1%20Pr%C3%A9sentation%20de%20FIRESAFE%C2%B2)
- 2. [Préparation du réseau et du téléphone](https://konyks.com/online-doc/firesafe2/#:~:text=2%20%2D%20Pr%C3%A9paration%20du%20r%C3%A9seau%20et%20du%20t%C3%A9l%C3%A9phone)
- 3. [Installer l'app Konyks](https://konyks.com/online-doc/firesafe2/#:~:text=3%20%2D%20Installation%20de%20l%27APP%20Konyks)
- 4. [Connexion en mode Easy \(WIFI+BT\)](https://konyks.com/online-doc/firesafe2/#:~:text=4%2D%20Connexion%20en%20mode%20Easy%20(WIFI%2BBT))
- 5. [Connexion en mode EZ \(Wi-Fi\)](https://konyks.com/online-doc/firesafe2/#:~:text=5%20%2D%20Connexion%20avec%20l%27app%20Konyks%20(mode%20EZ))
- 6. [Connexion en mode AP \(Access Point\)](https://konyks.com/online-doc/firesafe2/#:~:text=6%20%2D%20Connexion%20avec%20l%27app%20Konyks%20(mode%20AP))
- 7. [Pose du FireSafe](https://konyks.com/online-doc/firesafe2/#:~:text=temps%20de%20l%E2%80%99installation-,7%2D%20Pose%20du%20FireSafe,-Pour%20fixer%20FireSafe)
- 8. [Supprimer le produit](https://konyks.com/online-doc/firesafe2/#:~:text=8%2D%20Supprimer%20le%20produit)
- 9. [Réinitialiser le produit](https://konyks.com/online-doc/firesafe2/#:~:text=9%2DR%C3%A9initialiser%20le%20d%C3%A9tecteur%20de%20fum%C3%A9e%20FIRESAFE%C2%B2%20Konyks)
- 10. [Utilisation du FireSafe2](https://konyks.com/online-doc/firesafe2/#:~:text=10%2DUtilisation%20de%20FIRESAFE%C2%B2)
- 11. [Créer un un scénario](https://konyks.com/online-doc/firesafe2/#:~:text=11%2D-,Cr%C3%A9er%20un%20un%20sc%C3%A9nario,-Les%20sc%C3%A9narios%20et)
- 12. [Précautions d'emploi](https://konyks.com/online-doc/firesafe2/#:~:text=Pr%C3%A9cautions%20d%E2%80%99utilisation)
- 13. [Garantie](https://konyks.com/online-doc/firesafe2/#:~:text=et/ou%20humidit%C3%A9-,12%2D%20Garantie,-La%20garantie%20de)
- 14. [Recyclage](https://konyks.com/online-doc/firesafe2/#:~:text=Sommaire%20%3A,13%2D%20Recyclage)
- 15. [Déclaration de conformité](https://konyks.com/online-doc/firesafe2/#:~:text=14%20%2D%20D%C3%A9claration%20C.E.%20de%20conformit%C3%A9)

## **1 Présentation de FIRESAFE²**

FIRESAFE² est détecteur de fumée connecté en Wi-Fi de la gamme Easy

Notifications sur Smartphone / pratique si le départ de feu à lieu en votre absence En cas d'alerte incendie chez vous, recevez une notification avant que le feu ne crée trop de dégâts sans aucun frais supplémentaires

- Sécurité: Conforme à la norme NF/CE EN14604
- Autonomie jusqu'à 5 ans grâce à la pile Lithium CR123A fournie
- Gamme "Easy" : installation plus simple et plus rapide grâce au Bluetooth
- Utilise le Wi-Fi de la maison, aucun Hub, passerelle, ou dispositif supplémentaire n'est nécessaire
- Automatisez facilement
- Possibilité de déclencher d'autres appareils en fonction de la détection de fumée, par exemple allumer des lumières, pratique si tout le monde est endormi au moment du départ de flamme.

#### **2 - Préparation du réseau et du téléphone**

Connectez votre Téléphone (iPhone ou Android) à un **réseau Wi-Fi 2.4 Ghz** (pas de réseau 5Ghz ni mixte 2.4Ghz / 5ghz)

Avec le Google Wi-Fi, la dualité des réseaux est gérée. Cela signifie qu'il n'est pas nécessaire de séparer les bandes passantes.

#### **3 - Installation de l'APP Konyks**

►Pour savoir Comment dissocier les bandes passantes pour séparer le réseau 2.4 Ghz et le 5Ghz, [Cliquez ici](https://konyks.com/questions-frequentes/) pour accéder aux questions fréquentes

Installez l'application Konyks (disponible sur APP Store ou Google Play) puis connectez-vous sur l'APP.

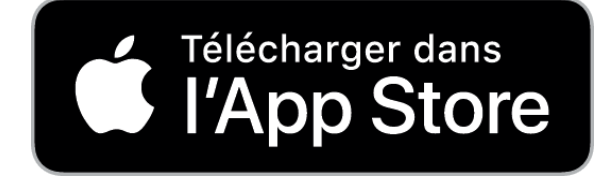

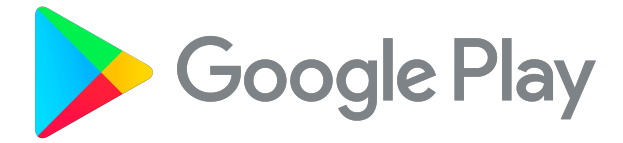

Si c'est votre première utilisation enregistrez-vous avec votre adresse email et le mot de passe de votre choix

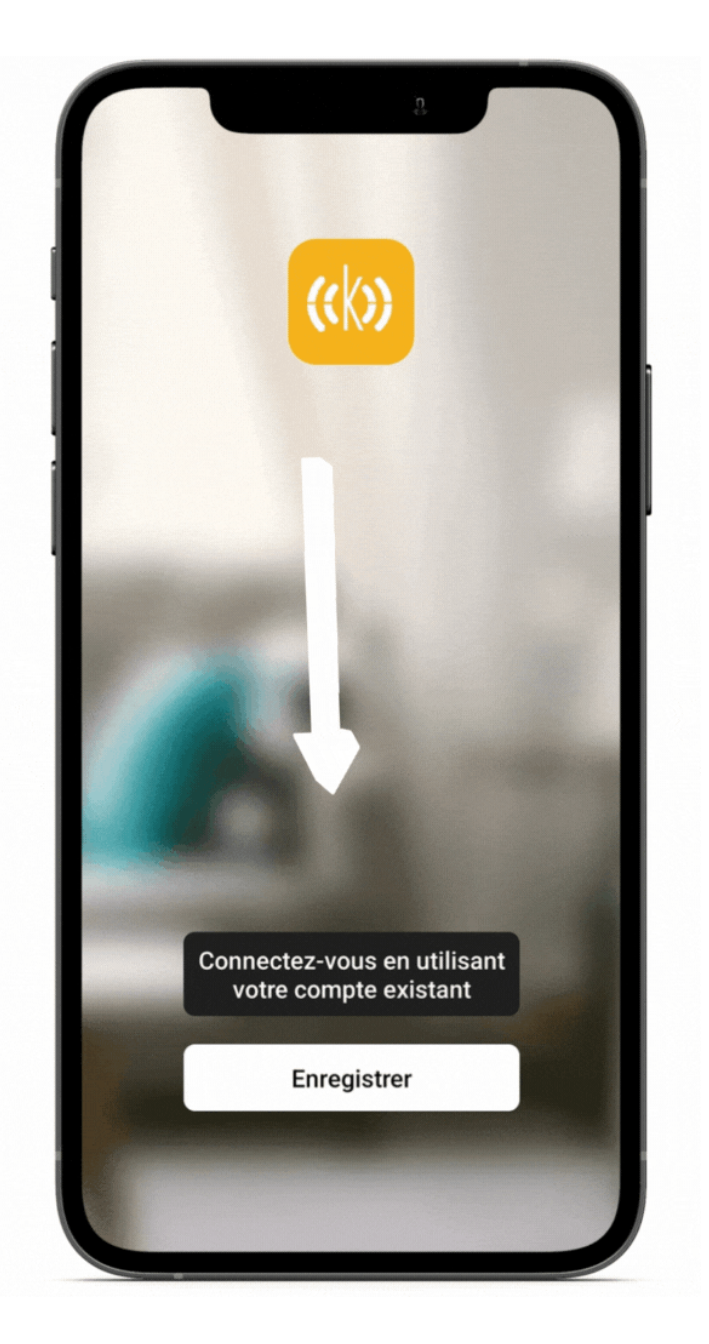

- Ouvrez l'application puis cliquez sur «Créer un nouveau compte»
- Entrez votre email principal comme identifiant et choisissez un mot de passe

**NB: votre adresse email doit être une adresse que vous pouvez consulter immédiatement car vous allez recevoir un email avec un code de validation**

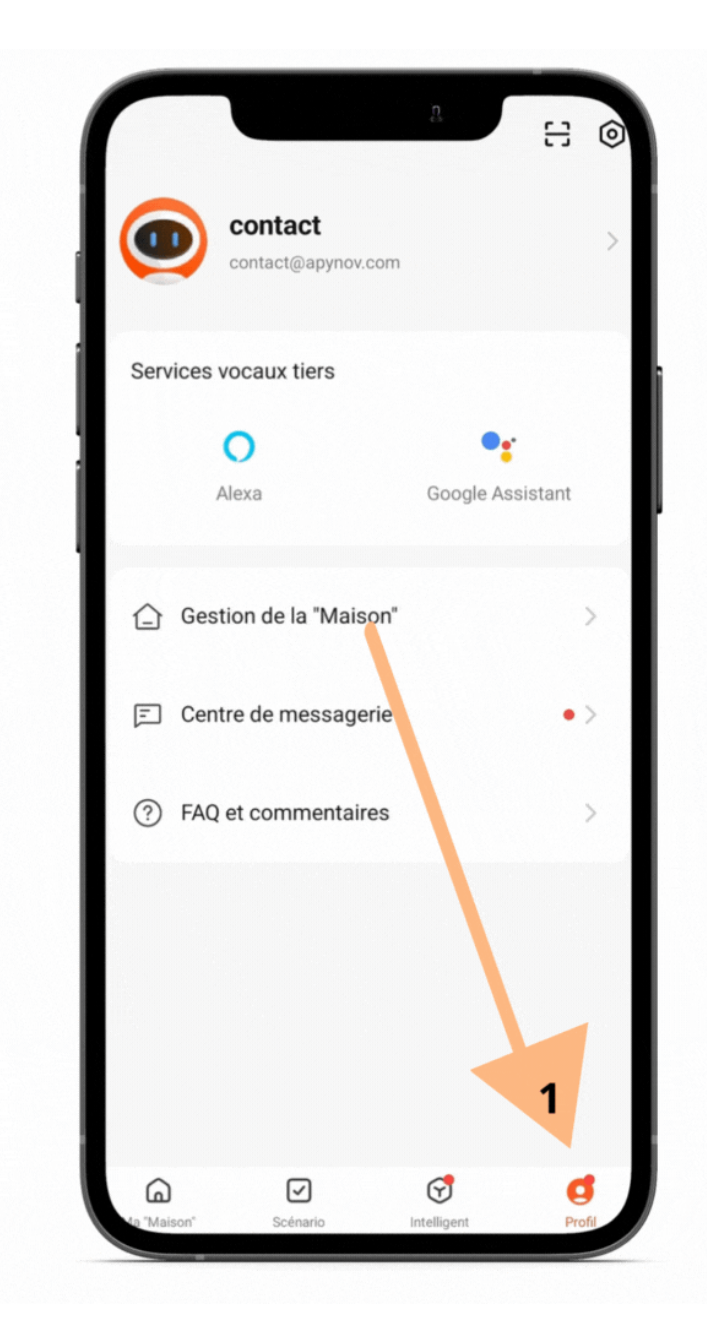

Une fois connecté, pensez à cocher la case **"ajouter un appareil automatiquement"** présente depuis la V4.3.0

## **4- Connexion en mode Easy (WIFI+BT)**

- Ouvrez le compartiment à piles situé sous le détecteur
- Retirez la languette sous la pile
- Refermez le compartiment à piles
- **Attendez que le détecteur passe automatiquement en mode d'appairage (voyant LED Wi-Fi clignotant rapidement). Ce temps est nécessaire au Firesafe 2 pour lui permettre de synchroniser les informations liées à la batterie.** Si vous ne patientez pas, vous risquez de voir s'afficher des données indiquant une batterie faible alors que cette denière est neuve. Dans ce cas désinstallez et réinstallez FireSafe 2
- Si le mode d'appairage ne se déclenche pas après une minute. Pour déclencher le mode d'appairage **; Appuyez 3 fois sur le bouton de test afin de faire clignoter rapidement le voyant WiFi.**
- Démarrez l'application Konyks
- Cliquez sur «+» sur la page d'accueil
- Activez le bluetooth sur votre Téléphone
- Cliquez sur **Ajouter**

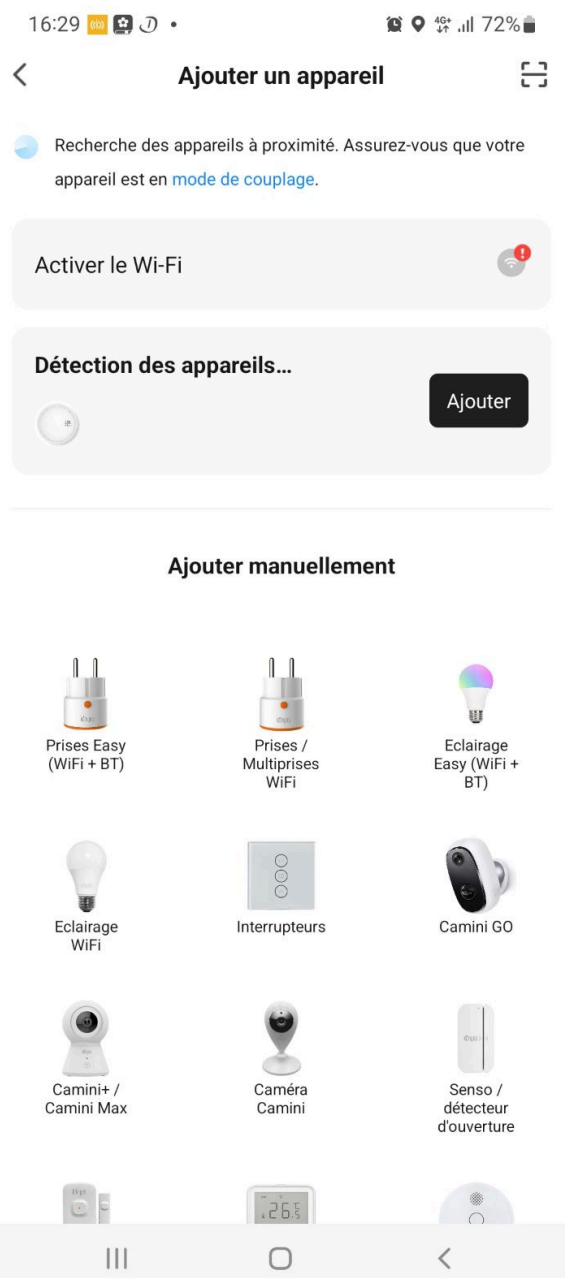

À ce stade, votre produit est connecté et doit fonctionner. Pour vérifier que votre produit est connecté, ouvrez la porte/fenêtre où est placé le détecteur, il devrait apparaître ouvert dans l'app également

#### **5 - Connexion avec l'app Konyks (mode EZ)**

#### **Désactivez le bluetooth de votre téléphone**

- Ouvrez le compartiment à piles situé sous le détecteur
- Retirez la languette sous la pile
- Refermez le compartiment à pile
- Attendez que le détecteur passe automatiquement en mode d'appairage (voyant LED Wi-Fi clignotant rapidement).
- Pour déclencher le mode d'appairage **; Appuyez 3 fois sur le bouton de test afin de faire clignoter rapidement le voyant WiFi.**
- Démarrez l'application Konyks
- Cliquez sur «+» sur la page d'accueil
- Choisissez « Détecteurs de fumée»
- Confirmez que FireSafe 2 clignote rapidement
- Vérifiez que le réseau Wi-Fi affiché est bien le bon puis entrez le mot de passe de votre réseau Wi-Fi
- Saisissez le mot de passe Wi-Fi de votre Box Internet
- Cliquez sur "Oui, il clignote rapidement" pour confirmer que le voyant de votre FIRESAFE² clignote
- **Cliquez sur suivant**

#### **L'installation est en cours...**

Au moment de l'installation votre Smartphone doit être connecté à un réseau Wifi 2.4 Ghz uniquement. Certains réseaux box proposent des réseaux unifiés 2.4 et 5Ghz. Si besoin désactivez les réseaux 5Ghz le temps de l'installation

Si la connexion ne se fait pas il s'agit dans 95% des cas d'un des problèmes suivants :

- Le mot de passe entré pour le réseau Wi-Fi est erroné (attention aux majuscules / minuscules)
- Votre réseau Wi-Fi est en 5Ghz et non pas en 2.4 Ghz
- Votre réseau Wi-Fi est trop faible, approchez-vous de la box

## **6 - Connexion avec l'app Konyks (mode AP)**

#### **Désactivez le bluetooth de votre téléphone**

- Ouvrez le compartiment à piles situé sous le détecteur
- Retirez la languette sous la pile
- Refermez le compartiment à piles
- Attendez que le détecteur passe automatiquement en mode d'appairage (voyant LED Wi-Fi clignotant rapidement).
- Pour déclencher le mode d'appairage **;** Appuyez 3 fois sur le bouton de test afin de faire clignoter rapidement le voyant WiFi.
- Attendez que le détecteur change de mode d'appairage (voyant LED Wi-Fi clignotant lentement).
- Pour déclencher le mode d'appairage**; Appuyez 3 fois sur le bouton de test afin de faire clignoter lentement le voyant WiFi.**
- Démarrez l'application Konyks
- Cliquez sur «+» sur la page d'accueil
- Choisissez « Détecteurs de fumée»
- Eliquez en haut à droite Mode EZ  $\overline{\phantom{0}}$  Passez en mode AP
- Saisissez le mot de passe Wi-Fi de votre Box Internet
- Allez chercher dans les paramètres de votre réseau WI-FI, un nouveau réseau. Le nom de ce réseau enferme le mot Konyks à l'intérieur.
- Votre téléphone vous avertira que ce réseau n'est pas relié au Wi-Fi, il vous demande si vous souhaitez garder cette connexion, Gardez-la.

#### **L'installation est en cours...**

Au moment de l'installation votre Smartphone doit être connecté à un **réseau Wifi 2.4 Ghz uniquement**. Certains réseaux box proposent des réseaux unifiés 2.4 et 5Ghz. Si besoin désactivez les réseaux 5Ghz le temps de l'installation

## **7- Pose du FireSafe 2**

Pour fixer FireSafe 2 au plafond c'est très simple. FireSafe 2 est livré avec deux vis et un cache.

Ainsi, une fois assuré qu'en perçant votre plafond vous ne créerez aucun dommage à d'éventuels branchements existants, il vous suffit de percer deux trous et de fixer le cache au plafond. Ensuite le cache se fixe au reste du FireSafe 2. Ainsi lorsque vous devez changer vos piles il vous suffit de détacher le FireSafe de son cache.

#### **8- Supprimer le produit**

Pour supprimer les appareils, merci de suivre les étapes suivantes :

- 1. Aller dans la page du détecteur de fumée
- 2. Faites défiler vers le bas
- 3. Taper sur "enlevez l'appareil"
- 4. Déconnecter l'appareil et vider les données
- 5. Confirmez

Vous pouvez désormais le réinstaller le déplacer ou l'offrir en toute sécurité

#### **9-Réinitialiser le détecteur de fumée FIRESAFE² Konyks**

• Assurez vous que le détecteur de fumée est alimenté (piles neuves)

• Appuyez sur le détecteur de fumée et appuyez 3 fois sur le Firesafe 2 jusqu'à ce que le voyant du bouton se mette à clignoter rapidement

(2 clignotements par seconde)

#### **10-Utilisation de FIRESAFE²**

Les différents modes de votre détecteur de fumée FireSafe 2

- **Mode veille** : une fois le produit installé, si le détecteur de fumée fonctionne correctement, la LED rouge clignote une fois toutes les 40 secondes.
- **Mode alarme** : lorsque le détecteur de fumée détecte des particules de combustion et que la concentration de fumée atteint le seuil de sécurité, la LED rouge clignote une fois par seconde avec déclenchement de l'alarme jusqu'à ce que l'air soit purifié.
- **Mode de batterie faible** : lorsque la tension des piles est inférieure au seuil, un bip intermittent avec LED rouge clignote une fois toutes les 40 secondes.
- **Mode défaut :** si le signal de détection d'alarme tombe en dessous du seuil, le bip d'alarme se produit sans que la LED clignote toutes les 40 secondes.
- **Mode silence** : pendant que l'alarme est déclenchée, appuyez sur le bouton de test afin de mettre l'appareil en silence pendant 10 minutes environ. À ce moment-là, la LED rouge clignote une fois toutes les 8 secondes.
- **Mode de test** : testez le détecteur pour vous assurer qu'il fonctionne correctement en appuyant sur le bouton de test jusqu'à ce que vous entendiez 3 séries de 3 bips (9 bips)… La LED rouge clignote ainsi une fois par seconde avec une alarme pulsatoire jusqu'à ce que le bouton de test soit relâché.

**Attention: Les piles du Firesafe 2ne doivent pas être retirées de l'appareil jusqu'à ce qu'elles soient signalées comme faibles - En cas de changement de piles le produit doit être réinstallé dans l'APP Konyks (le supprimer de l'app puis l'appairer à nouveau)**

# **11- Créer un un scénario**

Les scénarios et les automatisations sont très intéressants pour faire interagir les appareils.

La logique des scénarios est la suivante:

Dès qu'une condition est remplie, déclencher une action.

Pour le scénario suivant, je décide qu'en cas de détection de fumée, la lumière s'allume.

La sirène se déclenchera aussi, puisque c'est le rôle du détecteur de fumée que d'aviser les personnes d'un départ de flamme.

Vous pouvez imaginer votre propre scénario, par exemple, recevoir une notification en cas de détection de fumée. Ainsi si vous êtes à l'extérieur, vous aurez un avertissement.

## **12- Précautions d'utilisation**

Remplacer les piles lorsque le détecteur émet un bip court et que le voyant rouge clignote toutes les 40 secondes. Faire un test de fonctionnement après chaque remplacement des piles. Une exposition permanente à de hautes températures ou taux d'humidité peut réduire la durée de vie des piles. Faire un test de fonctionnement hebdomadaire et nettoyer avec un aspirateur l'extérieur du détecteur une fois par mois. Lire le manuel d'utilisation avant emploi... Un détecteur de fumée n'évite pas les incendies. Ce détecteur de fumée est conçu pour être utilisé dans une seule pièce de votre habitation. Pour une protection efficace seront nécessaires plusieurs détecteurs de fumée. ATTENTION : ce détecteur ne détecte pas la chaleur, les gaz ou les flammes. Ce produit émet un signal sonore lorsqu'il détecte de la fumée. Ne démontez pas, ne modifiez pas et n'essayez pas de réparer le produit – N'utilisez pas le produit s'il semble endommagé – Ne renversez pas de liquide sur la prise secteur et n'exposez pas le produit à des environnements humides (+ 75% d'humidité relative), Ce produit n'est pas destiné à une utilisation en extérieur –– Ne pas utiliser de liquides ou de solvants pour nettoyer l'appareil – Tenir hors de portée des enfants – Attention ne pas appuyer deux fois sur le bouton du Firesafe lors d'un test Alarme au risque de le désinstaller.

**Avertissement** : Afin d'éviter tout déclenchement intempestif de l'alarme, le détecteur de fumée FireSafe 2 ne doit pas être placé :

- À proximité d'un ballast électronique.
- D'un transformateur basse tension.
- D'une source à économie d'énergie, ou fluorescent, ou de combustion.
- À proximité d'une bouche d'aération.
- Dans une pièce trop poussiéreuse et/ou infestée insectes.
- À moins de 5 m d'une cheminée ou poêle à bois.
- Dans une pièce où fumées de cuisson ou vapeurs d'eau risqueraient de déclencher l'alarme.
- Dans une pièce avec condensation et/ou humidité

#### **13- Garantie**

La garantie de ce produit couvre les défauts de fabrication pendant 24 mois Les conditions peuvent varier en fonction de votre revendeur. La garantie s'applique à la condition que l'appareil soit utilisé conformément à l'usage pour lequel il a été vendu et en particulier pour un usage domestique et non professionnel. Le recours en garantie ne sera valable qu'accompagné d'une preuve d'achat. Conservez-la soigneusement !

# **14- Recyclage**

Le logo apposé sur ce produit signifie qu'il s'agit d'un appareil dont le recyclage entre dans le champ d'application de la directive 2002/96 / CE du 27 janvier 2003 relative aux déchets d'équipements électriques et électroniques (DEEE).

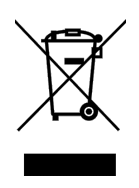

# **15 - Déclaration C.E. de conformité**

Fabriqué en Chine

# $\epsilon$

**Cliquez ci-dessous pour télécharger la version complète en PDF de la déclaration CE**

[Konyks Firesafe 2 - Déclaration de Conformité CE](https://konyks.com/ce-fs2/)